# LAUNCHKEY

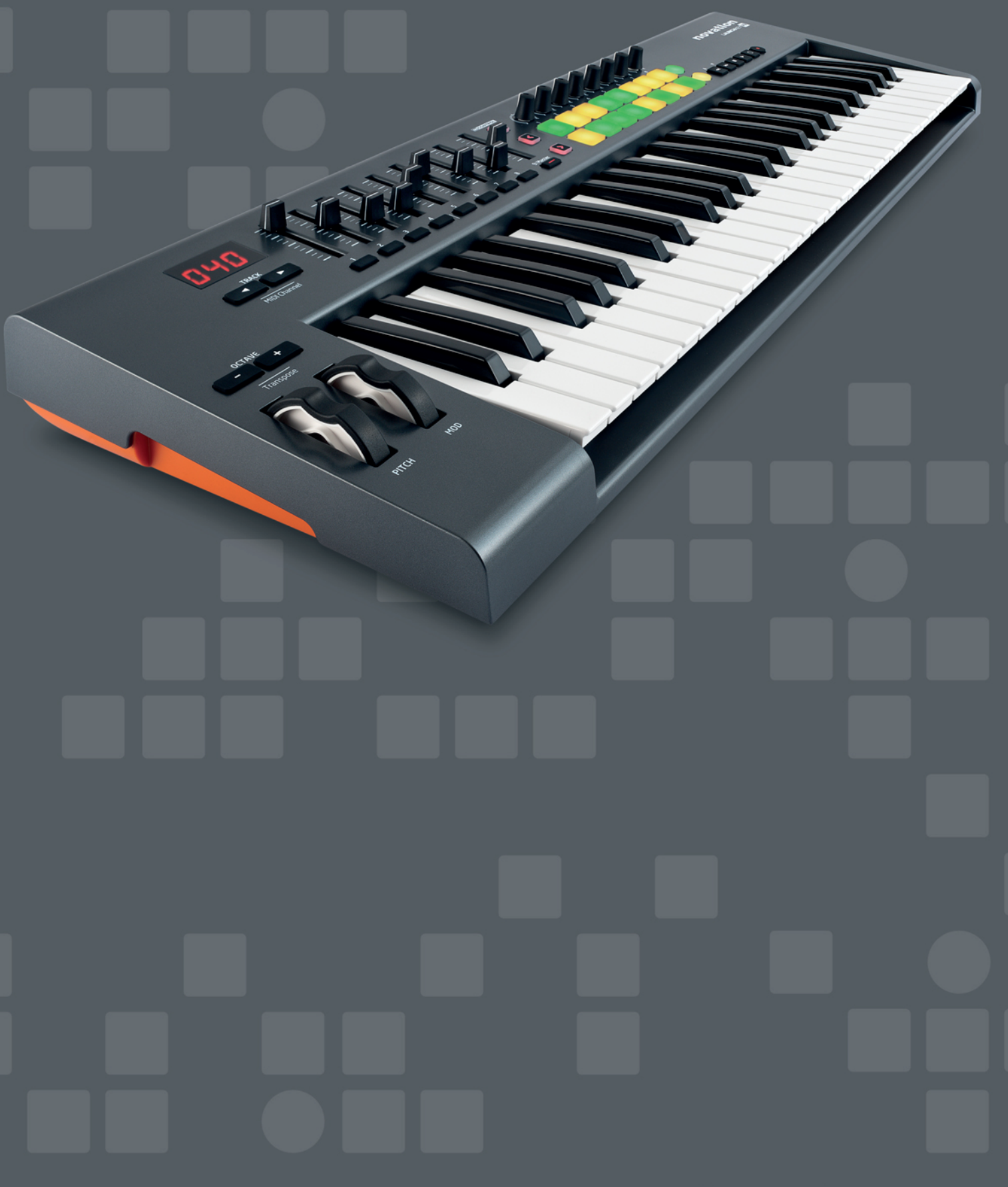

BEDIENUNGSANLEITUNG

**Deutsch**

Novation A division of Focusrite Audio Engineering Ltd. Windsor House, Turnpike Road, Cressex Business Park, High Wycombe, Bucks, HP12 3FX. Großbritannien

Tel: +44 1494 462246 Fax: +44 1494 459920 E-Mail: sales@novationmusic.com Web: http://www.novationmusic.com

#### **Warenzeichen**

Novation ist ein eingetragenes Warenzeichen der Focusrite Audio Engineering Ltd. Alle weiteren in diesem Handbuch genannten Marken-, Produkt- und Firmennamen sowie weitere registrierte Namen oder Warenzeichen sind Eigentum der jeweiligen Inhaber.

#### **Haftungsausschluss**

Novation hat höchstmögliche Sorgfalt darauf verwendet, alle in diesem Handbuch enthaltenen Informationen so korrekt und vollständig wie möglich wiederzugeben. Novation übernimmt keinerlei Haftung oder Verantwortung für Verluste oder Schäden, die dem Eigentümer des Geräts, Dritten oder an anderen Geräten durch die Informationen in diesem Handbuch oder das darin beschriebene Gerät entstehen. Die in diesem Dokument enthaltenen Informationen können jederzeit und ohne vorherige Ankündigung geändert werden. Enthaltene technische Daten und Abbildungen können abweichen.

## **WICHTIGE SICHERHEITSHINWEISE**

- 1. Lesen Sie diese Anleitung.
- 2. Bewahren Sie diese Anleitung auf.
- 3. Beachten Sie alle Warnungen.
- 4. Befolgen Sie alle Anweisungen.
- 5. Betreiben Sie dieses Gerät nicht in unmittelbarer Nähe von Wasser.
- 6. Verwenden Sie zum Reinigen des Geräts ausschließlich ein trockenes Tuch.
- 7. Stellen Sie das Gerät nicht in der Nähe von Wärmequellen wie Heizlüftern, Wärmespeichern, Öfen oder anderen Wärme produzierenden Geräten (inklusive Verstärkern) auf.
- 8. Treten Sie nicht auf das Netzkabel, knicken Sie es nicht und behandeln Sie Stecker und Buchsen besonders vorsichtig.
- 9. Verwenden Sie ausschließlich vom Hersteller empfohlene Erweiterungen/Zubehörteile.
- 

10. Verwenden Sie nur Rollwagen, Ständer, Stative, Montageklammern oder Tische, die den Anforderungen des Herstellers entsprechen oder die zum Lieferumfang des Geräts gehören. Seien Sie beim Transport auf Rollwagen vorsichtig, um Verletzungen durch verrutschende oder fallende Gegenstände zu vermeiden.

- 11. Ziehen Sie den Netzstecker des Geräts bei Gewitter oder wenn Sie das Gerät längere Zeit nicht verwenden.
- 12. Lassen Sie alle Wartungsarbeiten von qualifiziertem Fachpersonal ausführen. Der Service-Fall tritt ein, wenn z. B. Netzkabel oder -stecker beschädigt sind, wenn Flüssigkeit oder Fremdkörper in das Gehäuse gelangt sind, das Gerät Regen oder Feuchtigkeit ausgesetzt war, das Gerät nicht ordnungsgemäß funktioniert, fallen gelassen oder anderweitig beschädigt wurde.
- 13. Stellen Sie keine offenen Flammen wie z. B. brennende Kerzen auf das Gerät.
- **WARNUNG:** Dieses Gerät darf ausschließlich an USB-Buchsen vom Typ 1.1 oder 2.0 angeschlossen werden.

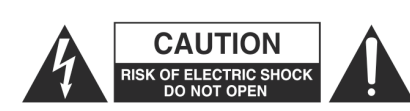

**ACHTUNG:** ZUM SCHUTZ VOR EINEM STROMSCHLAG ÖFFNEN SIE NIEMALS DAS GEHÄUSE (ODER DIE RÜCKSEITE). ES BEFINDEN SICH KEINE VOM ANWENDER TAUSCHBAREN BAUTEILE IM GERÄT. LASSEN SIE ALLE WARTUNGSARBEITEN VON QUALIFIZIERTEM FACHPERSONAL AUSFÜHREN.

Das Blitzsymbol innerhalb eines gleichseitigen Dreiecks soll den Anwender auf nicht isolierte Leitungen und Kontakte im Geräteinneren hinweisen, an denen hohe Spannungen anliegen, die im Fall einer Berührung zu lebensgefährlichen Stromschlägen führen können.

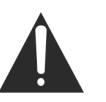

Das Ausrufezeichen innerhalb eines gleichseitigen Dreiecks soll den Anwender auf wichtige Bedienungs- sowie Service-Hinweise in den zugehörigen Handbüchern aufmerksam machen.

**WARNUNG:** UM BRÄNDE ODER STROMSCHLÄGE ZU VERMEIDEN, SETZEN SIE DAS GERÄT NIEMALS REGEN ODER FEUCHTIGKEIT AUS.

## **UMWELTERKLÄRUNG**

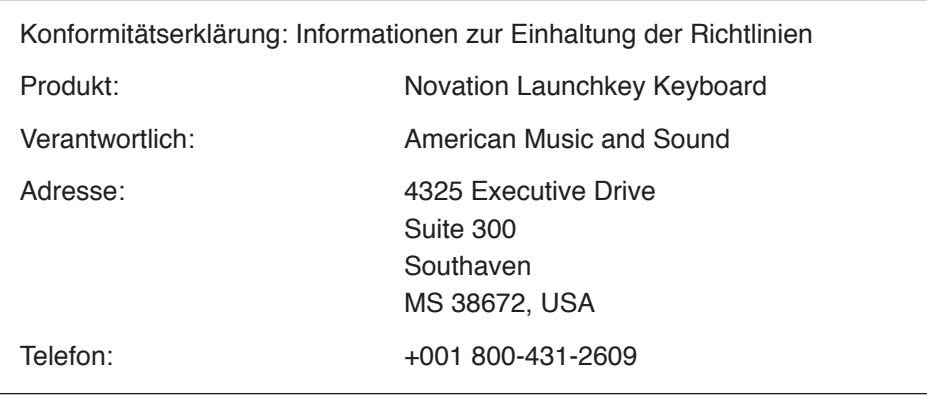

Dieses Gerät entspricht den Anforderungen in Abschnitt 15 der FCC. Für den Betrieb müssen zwei Forderungen erfüllt sein: (1) Das Gerät darf keine störenden Interferenzen verursachen, und (2) das Gerät muss alle externen Interferenzen akzeptieren, auch wenn diese eine unerwünschte Beeinflussung des Betriebs verursachen.

#### **Für Anwender in den USA**

#### **An den Anwender:**

- 1. **Nehmen Sie keine Modifikationen an dem Gerät vor!** Wenn es den Anweisungen des Handbuchs entsprechend installiert und benutzt wird, entspricht dieses Gerät den FCC-Richtlinien. Änderungen, die ohne ausdrückliche Erlaubnis von Focusrite vorgenommen werden, können die Genehmigung der FCC zum Betrieb dieses Geräts aufheben.
- 2. **Wichtig:** Dieses Produkt erfüllt die FCC-Richtlinien, wenn hochwertige geschirmte Leitungen zum Anschluss an andere Geräte verwendet werden. Bei Nichtverwendung von geschirmten Kabeln oder Missachtung der Installationshinweise in diesem Handbuch können magnetische Einstreuungen bei Geräten wie Radios und Fernsehern auftreten und die Genehmigung der FCC zum Betrieb dieses Geräts in den USA aufheben.
- 3. **Anmerkung:** Dieses Gerät wurde getestet und entspricht den Grenzwerten digitaler Geräte der Klasse B gemäß Abschnitt 15 der FCC-Bestimmungen. Diese Grenzwerte bieten einen ausreichenden Schutz gegen Interferenzen bei Installationen im häuslichen Bereich. Dieses Gerät erzeugt und nutzt hochfrequente Energie und kann sie ausstrahlen. Wenn es nicht nach den Anweisungen des Herstellers aufgestellt und betrieben wird, können Störungen im Radio-/Fernsehempfang auftreten. In einzelnen Fällen können auch bei korrekter Installation Einstreuungen auftreten. Wenn dieses Gerät Störungen des Funk- oder Fernsehempfangs verursachen sollte, was durch Ein- und Ausschalten des Geräts überprüft werden kann, empfiehlt sich die Behebung der Störung durch eine oder mehrere der folgenden Maßnahmen:
	- Richten Sie die Empfangsantenne neu aus oder stellen Sie diese anders auf.
	- Erhöhen Sie den Abstand zwischen dem Gerät und dem Empfänger.
	- Schließen Sie das Gerät an einen anderen Stromkreis an, mit dem der Empfänger nicht verbunden ist.
	- Wenden Sie sich bei Problemen an Ihren Händler oder an einen erfahrenen Radio-/ Fernsehtechniker.

#### **Für Anwender in Kanada:**

#### **An den Anwender:**

Dieses Digitalgerät der Klasse B entspricht der ICES-003 für Kanada. Cet appareil numérique de la classe B est conforme à la norme NMB-003 du Canada.

#### **Hinweis zur RoHS-Konformität**

Focusrite Audio Engineering Limited arbeitet, wo anwendbar, gemäß den in der EU-Richtlinie 2002/95/EC festgelegten Bestimmungen zur Beschränkung der Verwendung gefährlicher Stoffe (RoHS) sowie den entsprechenden Abschnitten der Gesetzgebung Kaliforniens, namentlich den Abschnitten 25214.10, 25214.10.2 sowie 58012 des Health and Safety Code und Abschnitt 42475.2 des Public Resources Code.

#### **ACHTUNG:**

Der ordnungsgemäße Betrieb dieses Produkts kann durch starke elektrostatische Ladungen (ESD) beeinträchtigt werden. In diesem Fall setzen Sie das Gerät einfach zurück, indem Sie das USB-Kabel abziehen und dann wieder anschließen. Das Gerät sollte dann wieder ordnungsgemäß funktionieren.

## **COPYRIGHT UND RECHTLICHE HINWEISE**

Novation, Launchkey und InControl sind eingetragene Warenzeichen von Focusrite Audio Engineering Limited.

2013 © Focusrite Audio Engineering Limited. Alle Rechte vorbehalten.

## **INHALT**

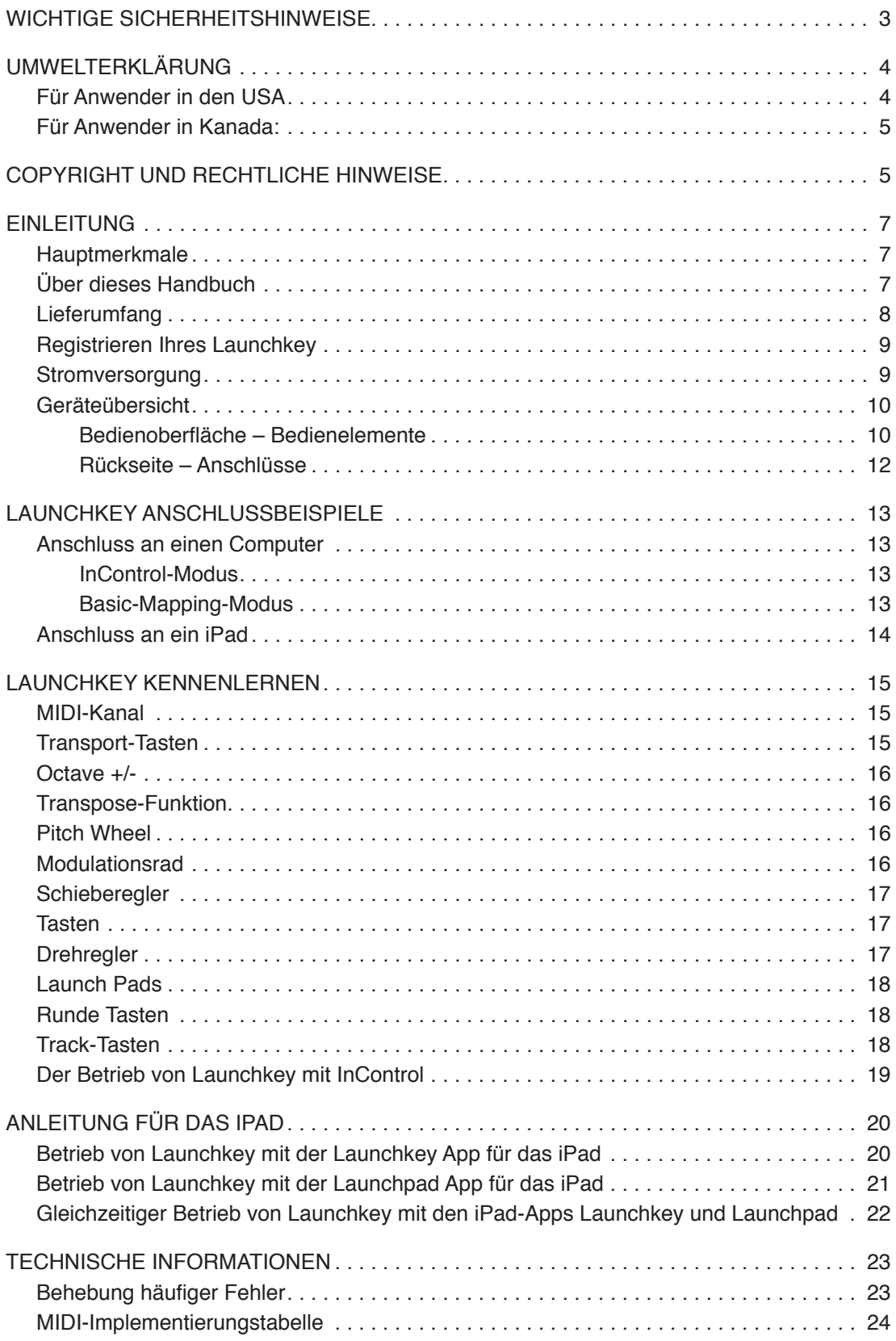

## **EINLEITUNG**

Danke, dass Sie sich für das Novation Launchkey MIDI-Controller-Keyboard entschieden haben. Neben dem eigentlichen Keyboard bietet Launchkey eine Vielzahl von Bedienelementen, die dem Musiker von heute helfen, großartige Musik zu produzieren – ob im Studio, auf der Bühne oder unterwegs. Über das Keyboard können Sie neben Ihrer vorhandenen DAW(Digital Audio Workstation)-Software auch die beiliegenden Plug-Ins V-Station und Bass Station sowie die iPad Apps Launchkey (Synthesizer) und Launchpad (Loop-Triggering) steuern. Diese einzigartige Kombination aus Soft- und Hardware ermöglicht die direkte Echtzeitbearbeitung von Synth-Parametern, Loops und Audioeffekten.

Dieses Handbuch soll Sie mit Launchkey bekannt machen und die vielen Möglichkeiten erklären, wie Sie Launchkey für Aufnahmen mit Ihrer Musik-Software einsetzen.

Mit dem Novation InControl-Modus bietet Launchkey einfache und vielseitige Steuerungsoptionen für all Ihre Musikprogramme.

Launchkey lässt sich in zwei Betriebsmodi nutzen:

- InControl In dieser Betriebsart sind die Tasten sowie die Schiebe- und Drehregler von Launchkey den grundlegenden DAW-Parametern wie Kanalpegel, Panning, Mute oder Solo zugewiesen.
- Basic Mapping In dieser Betriebsart ist Launchkey als normaler MIDI-Controller konfiguriert, d. h. alle Controller (Schiebe-/Drehregler und Tasten) geben spezifische MIDI-CC(Continuous Controller)-Befehle aus.

Weitere Informationen, aktuelle Problemlösungen sowie ein Kontaktformular für unser Technisches Support Team finden Sie in der Novation-Answerbase unter: www.novationmusic. com/answerbase

#### **Hauptmerkmale**

- Je nach Modell 25, 49 oder 61 Synthesizer-Tasten
- 8 Endlosregler
- 9 Schieberegler (bei den Modellen mit 49/61 Tasten)
- 16 Launch Pads mit mehrfarbiger Hintergrundbeleuchtung
- Numerisches LED-Display zur Anzeige von Parameterwerten
- **Transporttasten**
- Synthesizer-typische Wheel-Controller für Modulation und Pitch Bend sowie Oktavtasten
- • Track-Auswahltasten zum Umschalten von DAW-Tracks
- Integrierter InControl-Modus zur direkten Steuerung von DAW-Funktionen
- Extrem einfache Installation "class compliant", kein Treiber notwendig

#### **Über dieses Handbuch**

Wir haben versucht, ein Handbuch zu schreiben, das für Einsteiger in die computergestützte Musikbearbeitung wie für erfahrene Anwender gleichermaßen nützlich ist. Das bedeutet, dass erfahrene Anwender manche Abschnitte überspringen werden, während relativ unerfahrene Benutzer andere Teile erst lesen werden, wenn sie sich die Grundlagen erarbeitet haben.

In jedem Fall sind ein paar Vorbemerkungen angebracht, bevor Sie weiterlesen. Wir haben ein paar grafische Elemente verwendet, die es dem Leser hoffentlich einfacher machen, schnell die gewünschten Informationen zu finden:

#### **Abkürzungen, Konventionen**

Wenn es im Text um Bedienelemente auf der Bedienoberfläche oder um rückseitige Anschlüsse geht, werden folgende Nummern verwendet:  $\boxed{6}$  für die Bedienoberfläche und  $\boxed{1}$  für die Rückseite (Details siehe Seite 10 und Seite 12).

In GROSSBUCHSTABEN gedruckte Begriffe beziehen sich auf physikalische Elemente wie Regler auf der Bedienoberfläche und rückseitige Anschlüsse sowie auf Software-Schaltflächen. Bildschirmtexte sind in der Schriftart **Courier fett** gedruckt.

#### **Tipps**

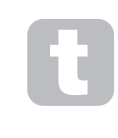

Wie der Name schon sagt: Hier geben wir Ratschläge zum jeweiligen Thema, die es Ihnen leichter machen sollen, Launchkey nach Ihren Vorstellungen einzurichten. Sie müssen sich nicht daran halten, aber in den meisten Fällen machen Ihnen die Tipps das Leben leichter.

#### **Lieferumfang**

Launchkey wurde im Werk sorgfältig verpackt, um einen sicheren Transport zu gewährleisten. Wenn Sie Hinweise auf einen Transportschaden feststellen, bewahren Sie das gesamte Verpackungsmaterial auf und benachrichtigen Sie sofort Ihren Händler.

Bewahren Sie das Verpackungsmaterial auch für den Fall auf, dass Sie das Gerät einmal verschicken müssen.

Bitte prüfen Sie anhand der folgenden Liste, ob die Verpackung alle Komponenten enthält. Sollten Teile fehlen oder beschädigt sein, setzen Sie sich mit Ihrem Novation-Händler bzw. -Vertrieb in Verbindung.

- Launchkey MIDI-Controller-Keyboard
- **Kurzanleitung**
- USB-Kabel Typ A auf Typ B (2 m)
- Produkt-/Software-Registrierungskarte, die zum Download folgender Software berechtigt:
	- • Launchkey Software-Installationspaket inklusive Konfigurationsanleitung für die bekanntesten DAWs
	- • Novation V-Station Synthesizer-Plug-In
	- • Novation Bass Station Plug-In
	- • Loopmaster-Samples
- iPad-Software-Karte mit Download-Anleitung für:
	- Novation Launchkey iPad App
	- • Novation Launchpad iPad App

#### **Registrieren Ihres Launchkey**

Es ist wichtig, dass Sie Ihren Launchkey mit der beiliegenden Produkt-/Software-Registrierungskarte registrieren. Erstens bestätigen Sie damit Ihren Garantieanspruch und zweitens können Sie dann die für Launchkey-Besitzer vorbehaltene Software herunterladen. Erst nachdem Sie die Garantie-Registrierung durchgeführt haben, können Sie die auf der Download-Karte vermerkten Codes in die entsprechenden Formulare auf unserer Webseite eintragen und die Software herunterladen.

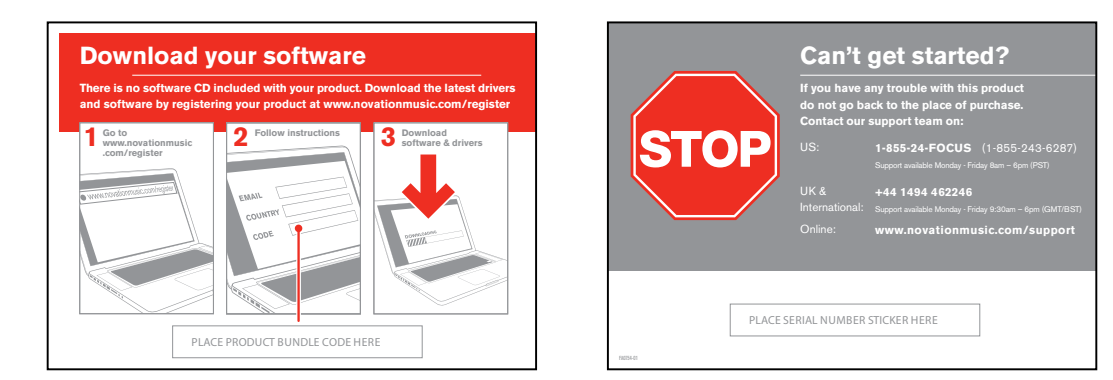

#### **Stromversorgung**

Launchkey wird normalerweise über ein Standard-USB-Kabel mit Strom versorgt, das Sie am rückseitigen USB-Anschluss und Ihrem Computer bzw. iPad anschließen. Wir empfehlen, Launchkey immer direkt an einem Computer-USB-Port anzuschließen und nicht über einen USB-Hub.

#### **Ein paar Worte zu Laptops:**

Wenn Sie Launchkey über einen Computer mit Strom versorgen, denken Sie daran, dass ein USB-Anschluss laut Spezifikation eine Spannung von 5 V bei 0,5 A liefern sollte. Allerdings wird dieser Wert bei manchen Computern – insbesondere bei Laptops – oft nicht erreicht. In diesem Fall kann es zu Fehlfunktionen kommen. Wenn Sie Launchkey am USB-Anschluss eines Laptops betreiben, ist es ratsam, den Laptop nicht über den Akku, sondern am Netzadapter zu betreiben.

Sofern das ein Problem darstellt, kann Launchkey auch über ein optional erhältliches Netzteil (Wechsel- auf Gleichspannung, 9 V, 100 mA) mit Strom versorgt werden, das Sie an der rückseitigen Buchse Power In anschließen (siehe Seite 12). Wenn Sie diese Methode verwenden, überprüfen Sie bitte VOR dem Anschließen, ob das Steckernetzteil für Ihre Netzspannung geeignet ist. Wenn Sie unsicher sind, welche Netzteile geeignet sind, fragen Sie Ihren Novation-Händler.

#### **Geräteübersicht**

**Bedienoberfläche – Bedienelemente**

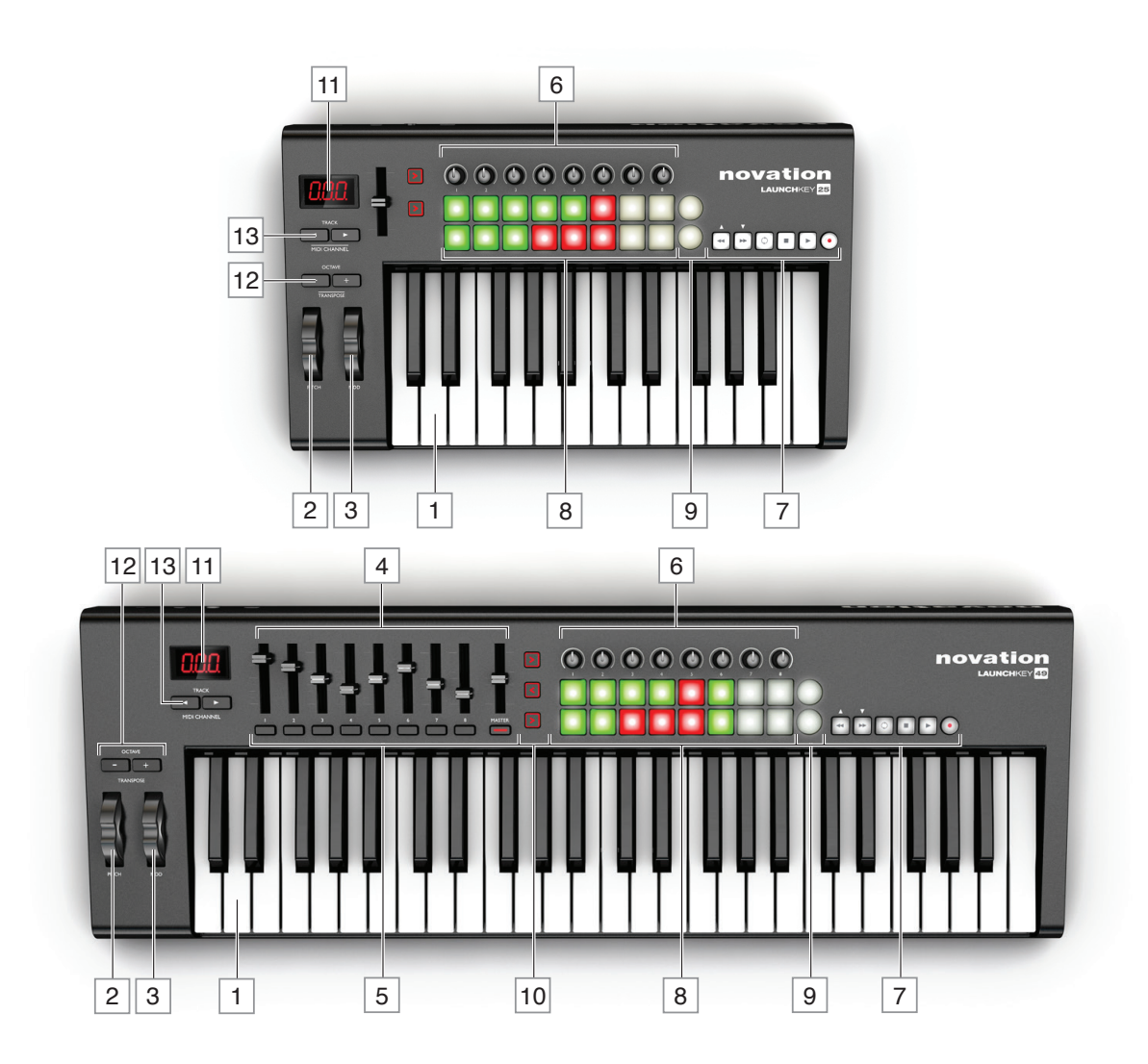

Die Bedienelemente von Launchkey sind bestimmten Funktionen fest zugewiesen. Dadurch ist Launchkey besonders einfach zu konfigurieren und zu benutzen.

- $\boxed{1}$  Klaviatur Launchkey ist in Versionen mit 25, 49 und 61 Tasten erhältlich.
- 2 Pitch Wheel ein herkömmliches Pitch Wheel mit Rückstellfunktion
- 3 Modulationsrad
- $4\overline{4}$  9<sup>1</sup> x 45 mm Schieberegler zur Steuerung der Lautstärkepegel sowie anderer Parameter in Ihrer DAW und bei virtuellen MIDI-Geräten
- 5 | 9<sup>2</sup> x Tasten mit Schaltfunktion zur Steuerung weiterer DAW/MIDI-Funktionen
- 6 8 x Drehregler zur Steuerung weiterer DAW/MIDI-Funktionen
- 7 Transporttasten Über diese Tasten können Sie Ihre DAW vom Launchkey aus fernsteuern und in den iPad Apps bestimmte Funktionen ausführen.
- 8 16 x anschlagsdynamische Launch Pads. Über diese Pads können Sie in Ihrer Musik-Software Sounds (z. B. Drums) triggern und in manchen DAWs sowie den Novation iPad Apps bestimmte Funktionen auslösen.
- 9 2 x runde Tasten. Diese Tasten können Funktionen in der iOS-Software bzw. Ihrer DAW frei zugewiesen werden.
- 10<sup>33</sup> x InControl-Tasten. Über diese Tasten schalten Sie die Schieberegler, Drehregler und Launch Pads zwischen den Betriebsmodi DAW-Controller und Standard-MIDI-Controller um.
- 11 LED-Display. Wenn Sie ein Bedienelement betätigen, wird der Wert des entsprechenden MIDI-Parameters hier angezeigt.
- 12 **Octave + / –** Über diese Tasten können Sie die Klaviatur in Oktavschritten nach oben und unten transponieren. Um die Klaviatur in Halbtonschritten zu transponieren, drücken Sie beide Tasten gleichzeitig. Der maximale Umfang der Transposition ist von Modell zu Modell unterschiedlich: je kleiner das Modell, desto mehr Oktaven stehen zur Verfügung.
- **13 Track (/)** Mit diesen Tasten blättern Sie zwischen den einzelnen Tracks Ihrer DAW. Wenn Sie ein iPad angeschlossen haben, können Sie über diese Tasten die Novation iPad Apps aufrufen (I für die Launchkey App, I für die Launchpad App). Drücken Sie beide Tasten gleichzeitig, um den MIDI-Kanal zu ändern, über den Launchkey MIDI-Daten ausgibt bzw. empfängt.
- 1 nur beim Launchkey mit 49/61 Tasten Der Launchkey 25 verfügt über einen zuweisbaren Schieberegler.
- 2 nur beim Launchkey mit 49/61 Tasten Launchkey 25 besitzt keine Tasten mit Schaltfunktion.

3 nur beim Launchkey mit 49/61 Tasten Launchkey 25 bietet zwei InControl-Tasten.

**Rückseite – Anschlüsse**

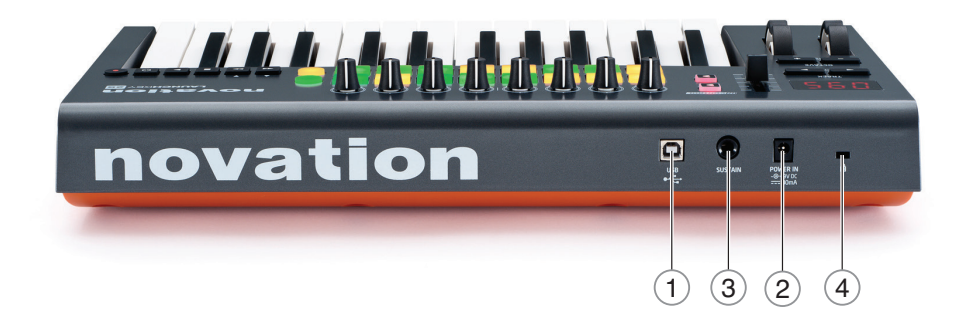

 **1 USB-Port** – USB Buchse Typ B, kompatibel mit USB 1.1, 2.0 und 3.0. Schließen Sie Launchkey mit dem mitgelieferten USB-Kabel an einem USB-Anschluss Ihres Computers bzw. an Ihr iPad an.

 **2 Power In** – dient zum Anschluss eines externen Gleichstromnetzteils

 **3 Sustain–** 6,3 mm Klinkenbuchse zum Anschluss eines Standard-Sustain-Pedals

 **4 Kensington Kabelschloss** – Hier können Sie Ihren Launchkey an einem geeigneten Gegenstand festschließen.

## **LAUNCHKEY ANSCHLUSSBEISPIELE**

Bei der Entwicklung von Launchkey wurde Wert darauf gelegt, dass er sich automatisch für die Benutzung mit Ihrer Musiksoftware konfiguriert. Launchkey kann gleichermaßen mit einem Computer/Laptop und einem iPad eingesetzt werden. Da sich die Funktionen und Einsatzmöglichkeiten je nach Plattform unterscheiden, werden sie in dieser Bedienungsanleitung in separaten Abschnitten behandelt.

#### **Anschluss an einen Computer**

Um den Launchkey mit Ihrem Computer zu verbinden, schließen Sie das beiliegende USB-Kabel am rückseitigen USB-Port von Launchkey und einem USB-Port Ihres Computers an.

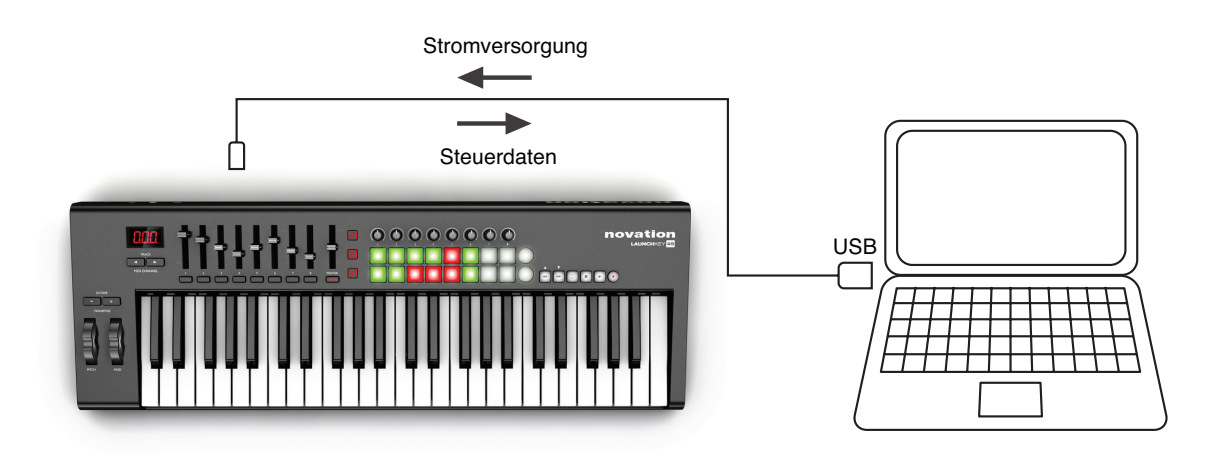

#### **InControl-Modus**

InControl ist bereits im Launchkey integriert, sodass Sie Launchkey sofort mit den unterstützten DAWs verwenden können. Für Informationen zu den unterstützten DAWs lesen Sie die DAW-Installationsanleitung, die Sie zusammen mit dem Installationsprogramm der Launchkey-Software heruntergeladen haben. In der DAW-Installationsanleitung wird erklärt, wie Sie die verschiedenen Controller des Launchkey den einzelnen DAW-Funktionen zuweisen können.

Wenn Ihre bevorzugte DAW nicht in der Liste aufgeführt ist, können Sie Launchkey dennoch zur Steuerung verwenden, müssen dazu allerdings in den Basic-Mapping-Modus wechseln (siehe unten).

#### **Basic-Mapping-Modus**

In diesem Modus lässt sich Launchkey als Standard-MIDI-Controller mit einer Vielzahl von Musikprogrammen einsetzen. Neben den Note-On/Note-Off-Befehlen der Klaviatur werden für alle Bedienelemente (Schiebe-/Drehregler und Tasten) eindeutige MIDI-Controller-Befehle ausgegeben, auf die Sie Ihre Software anpassen können.

#### **Anschluss an ein iPad**

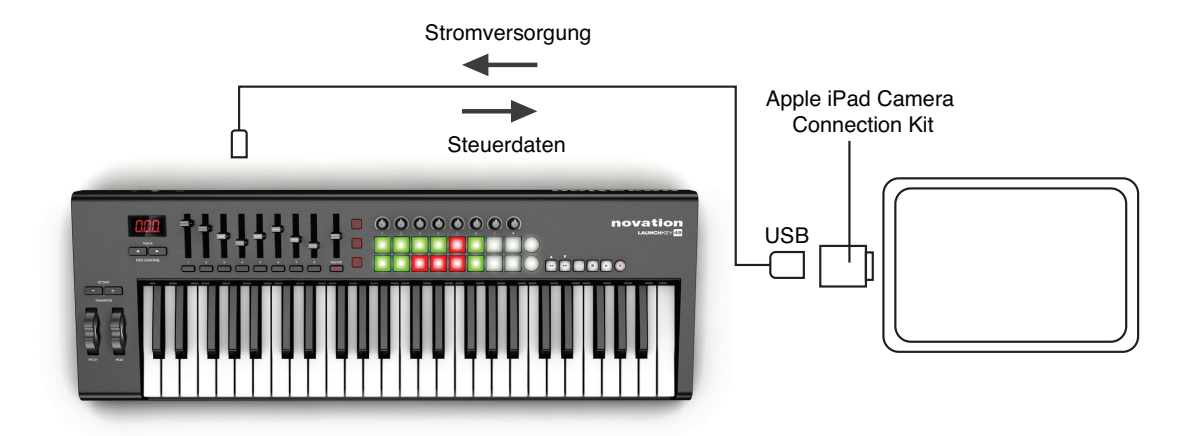

Wenn Sie ein iPad oder iPad mini besitzen, können Sie die kostenlosen iPad Apps Novation Launchkey und Launchpad installieren und dann über den Launchkey steuern.\* Um Launchkey an ein iPad anzuschließen, benötigen Sie ein Apple iPad Camera Connection Kit (siehe Abbildung oben):

- 1. Schließen Sie das mitgelieferte USB-Kabel am USB-Port des Launchkey an.
- 2. Schließen Sie das andere Ende des USB-Kabels am USB-Anschluss des Camera Connection Kits an.
- 3. Schließen Sie jetzt das Camera Connection Kit an das iPad an.

ANMERKUNG: Das Apple iPad Camera Connection Kit ist NICHT im Lieferumfang enthalten und muss separat erworben werden.

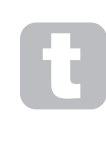

Sie können ein zu schnelles Entladen des Akkus in Ihrem iPad verhindern, indem Sie Launchkey über ein externes Netzteil (Wechsel- auf Gleichstrom) mit Strom versorgen (siehe "Stromversorgung" auf Seite 9).

\* je nach OS-Version

## **LAUNCHKEY KENNENLERNEN**

#### **MIDI-Kanal**

MIDI-Daten können über einen von 16 Kanälen übertragen werden, wobei eine korrekte Übertragung und Verarbeitung nur gewährleistet ist, wenn am Ausgabe- wie am Empfangsgerät derselbe MIDI-Kanal eingestellt ist. Die Voreinstellung für den MIDI-Kanal ist 01. So ändern Sie den MIDI-Kanal:

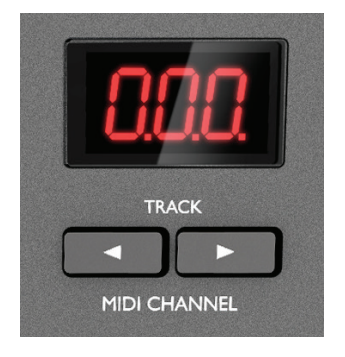

- Drücken Sie die beiden TRACK-Tasten [13] gleichzeitig, bis das LED-Display [11] blinkt und der aktuelle MIDI-Kanal eingeblendet wird.
- Stellen Sie mit den Tasten TRACK ( / ) den gewünschten MIDI-Kanal ein.

Beim Einschalten ist Launchkey IMMER auf MIDI-Kanal 01 voreingestellt: Wenn Sie seit dem Ändern des MIDI-Kanals einen Neustart durchgeführt haben, müssen Sie den Kanal wieder neu einstellen.

Eine Ausnahme dazu stellen die Launch Pads dar: Sie übertragen immer auf MIDI-Kanal 10, da dies der General-MIDI-Kanal für Percussion-Instrumente ist.

#### **Transport-Tasten**

Über die sechs Standard-Transporttasten des Launchkey können Sie die Funktionen Play, Stop, Vor- und Zurückspulen etc. Ihrer DAW steuern. Die Transporttasten entsprechen den Schaltflächen auf dem Bildschirm, sodass sich die Software damit bequem fernsteuern lässt.

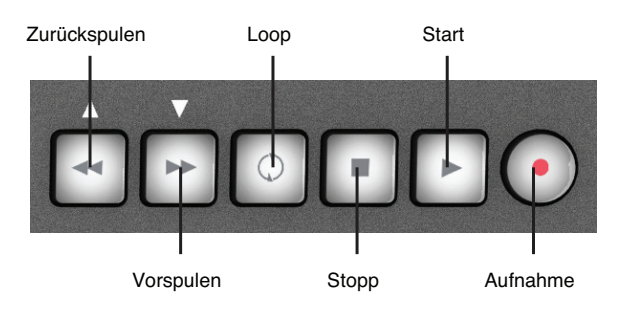

Im InControl-Modus sind diese Tasten den Transport-Funktionen der DAW zugewiesen. Im Basic-Mapping-Modus wird von jeder Taste ein eindeutiger MIDI-CC-Befehl ausgegeben, den Sie in Ihrer DAW eventuell noch der entsprechenden Funktion zuweisen müssen. Details dazu finden Sie in der MIDI-Tabelle auf Seite 24.

Wird Launchkey zur Steuerung der iPad Apps von Novation verwendet, sind die Tasten je nach App bestimmten Funktionen zugewiesen.

**Octave +/-**

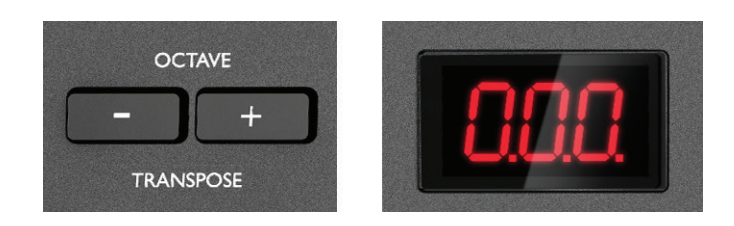

Über die Tasten **Octave + / Octave -** [12] können Sie das Keyboard in Oktavschritten nach oben und unten transponieren. Der Umfang der möglichen Oktav-Verschiebung ist je nach Launchkey-Modell unterschiedlich:

- • Launchkey 25: -4 bis +5 Oktaven
- • Launchkey 49: -3 bis +4 Oktaven
- • Launchkey 61: -3 bis +3 Oktaven

Anmerkung: Der aktuelle Wert der Oktav-Verschiebung (positiv oder negativ) wird im LED-Display eingeblendet.

#### **Transpose-Funktion**

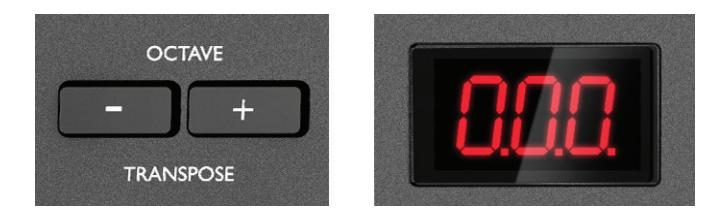

Drücken Sie die Tasten **Octave + / Octave -** [12] gleichzeitig, um das Keyboard in Halbtonschritten um maximal +/- 12 Halbtöne zu transponieren. Die LED-Anzeige blinkt und die Transposition wird eingeblendet.

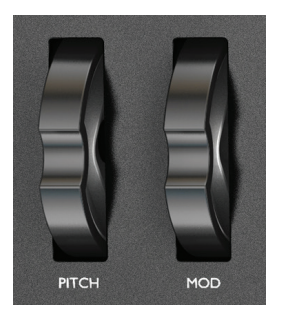

#### **Pitch Wheel**

Bei Betätigung des Pitch Wheels [2] werden per MIDI Pitch-Bend-Befehle ausgegeben, die Sie in Ihrer Synthesizer-Software für die Tonhöhenänderung gespielter Noten nutzen können.

#### **Modulationsrad**

Bei Betätigung des Modulationsrads [3] werden per MIDI Modulations-Befehle (CC=1) ausgegeben, die sich dann je nach Konfiguration auf den Sound Ihres Soft-Synths auswirken.

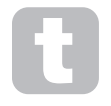

Normalerweise dient das Modulationsrad dazu, Synth-Parameter wie die Cut-Off-Frequenz eines Filters oder das Vibrato zu steuern.

#### **Schieberegler**

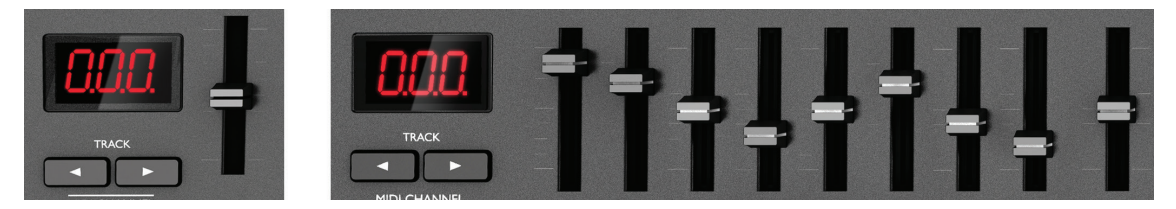

Der Launchkey 25 bietet einen, Launchkey 49 und 61 bieten je neun Schieberegler.

Der einzelne Schieberegler des Launchkey 25 ist für die Ausgabe des MIDI-Befehls Master Volume (CC=7) konfiguriert. Dieser Schieberegler ist im InControl-Modus ohne Funktion.

Die Funktionen der Schieberegler von Launchkey 49 und 61 sind je nach Betriebsmodus unterschiedlich belegt. Im InControl-Modus sind sie den Fadern des DAW-Mixers zugewiesen, steuern also die Pegel in acht aufeinander folgenden Kanälen. Im Basic-Mapping-Modus ist jeder Schieberegler für die Ausgabe eines festgelegten MIDI-CC-Befehls konfiguriert. Details dazu finden Sie in der MIDI-Tabelle auf Seite 24.

#### **Tasten**

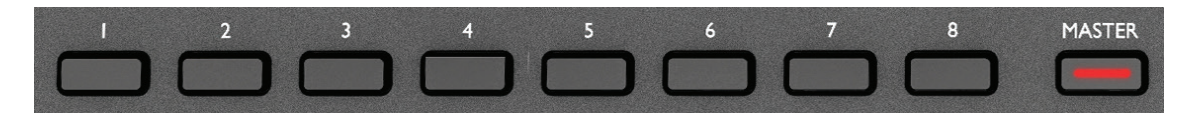

Nur die Modelle Launchkey 49 und 61 verfügen über Tasten mit Schaltfunktion. Die insgesamt neun Tasten sind unterhalb der Schieberegler [5] angeordnet. Im InControl-Modus fungieren die Tasten 1 bis 8 normalerweise als Mute/Solo-Tasten für die ausgewählten acht Kanäle des DAW-Mixers. In diesem Fall lässt sich die Funktion der Tasten 1 bis 8 über die neunte Taste zwischen Mute- und Solo-Taste umschalten. Beachten Sie, dass bei aktivierter Soloschaltung die LED der jeweiligen Taste leuchtet. Im Basic-Mapping-Modus ist jede Taste für die Ausgabe eines festgelegten MIDI-CC-Befehls konfiguriert. Details dazu finden Sie in der MIDI-Tabelle auf Seite 24.

#### **Drehregler**

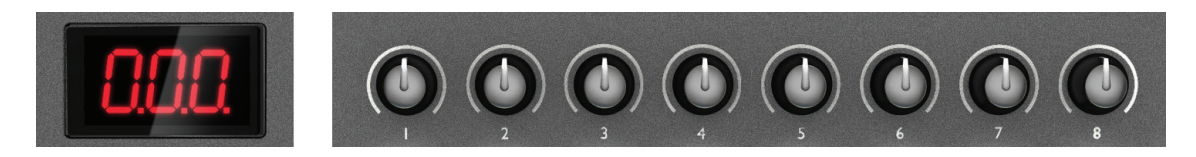

Jedes Modell bietet acht Drehregler [6], die sich wie die anderen Bedienelemente des Launchkey wahlweise im InControl-oder im Basic-Mapping-Modus betreiben lassen. Im InControl-Modus werden sie in der Regel als Pan-Regler für eine Gruppe von acht Kanälen im DAW-Mixer eingesetzt. Im Basic-Mapping-Modus ist jeder Drehregler für die Ausgabe eines festgelegten MIDI-CC-Befehls konfiguriert. Details dazu finden Sie in der MIDI-Tabelle auf Seite 24.

#### **Launch Pads**

Alle Launchkey-Modelle bieten eine Gruppe mit 16 anschlagsdynamischen Pads. Die Pads werden hauptsächlich zum Triggern von Percussion-Sounds verwendet. Dafür müssen die Pads im Basic-Mapping-Modus betrieben werden. Alle MIDI-Befehle der Pads werden dann über Kanal 10 ausgegeben. In diesem Modus leuchten die Pads beim Anschlagen rot auf. Im InControl-Modus können die Pads verwendet werden, um in ausgewählten Programmen (Ableton Live, FL Studio und Reason) Clips oder Loops zu triggern. In nicht-Clip-basierten Anwendungen wie Logic Pro oder Cubase haben sie dagegen keine Funktion (daher kann der InControl-Modus dort auch nicht aktiviert werden).

Besonders gut lassen sich die Pads mit den iPad Apps Novation Launchkey und Launchpad nutzen (siehe Seite 20).

#### **Runde Tasten**

Im Basic-Mapping-Modus sind die zwei großen runden Tasten [9] den MIDI-CC-Befehlen 104 (obere Taste) und 105 (untere Taste) fest zugeordnet. Im InControl-Modus, oder wenn Launchkey an ein iPad mit einer aktiven Novation App angeschlossen ist, sind die Tasten speziellen Software-Funktionen zugeordnet. In Cubase, Logic Pro und Pro Tools dienen die Tasten dazu, die aktuell gesteuerte Gruppe von acht Mixer-Kanälen nach links (obere Taste) bzw. rechts (untere Taste) zu verschieben.

#### **Track-Tasten**

Die zwei Tasten **Track (I)** [13] sind nur im InControl-Modus aktiv. Über diese Tasten lässt sich die Zuordnung der Schieberegler zu Tracks bzw. Instrumenten in der DAW "verschieben".

Beim Launchkey 49 und 61 werden bei Betätigung der Tasten Track ( / b die Schieberegler immer um acht Spuren auf die jeweils nächste Gruppe von acht DAW-Spuren verschoben.

Beim Impulse 25 wird der einzelne Schieberegler auf ähnliche Weise durch mehrmaliges Drücken der Tasten Track ( / b dem jeweils nächsten DAW-Kanal zugewiesen.

Beachten Sie, dass sich die Funktion der **Track**-Tasten je nach DAW unterscheiden kann. Wenn Sie beispielsweise in Logic Pro vom "letzten" Track einer Achtergruppe weiterschalten, wird automatisch die nächste Achtergruppe ausgewählt, d. h. nach einem Wechsel von Track 8 auf 9 wird statt der Gruppe 1-8 die Gruppe 9-16 gesteuert.

#### **Der Betrieb von Launchkey mit InControl**

Sofern Sie mit einer der in der DAW-Installationsanleitung aufgeführten DAWs arbeiten, müssen Sie diese zunächst anhand der Anleitung für den Betrieb mit Launchkey einrichten. Anschließend weist InControl automatisch jeder Schlüsselfunktion in der DAW ein passendes Hardware-Bedienelement zu. Sie werden auch durch reines Probieren sehr schnell herausfinden, welche DAW-Funktion welchem Bedienelement zugewiesen ist, allerdings finden Sie im DAW Setup Guide auch eine umfassende Liste mit allen Zuordnungen.

Die Zuordnungen in InControl sind fest eingestellt und für Sie nicht sichtbar, sodass die Bedienung ebenso nahtlos wie transparent erfolgt.

Unabhängig von den verschiedenen Blöcken mit Bedienelementen (Schieberegler/Tasten, Endlosregler und Launch Pads) können Sie den InControl-Modus über die drei (Launchkey 49/61) bzw. zwei (Launchkey 25) InControl-Tasten [10] anwählen. Wenn er aktiv ist, leuchten die InControl-Tasten.

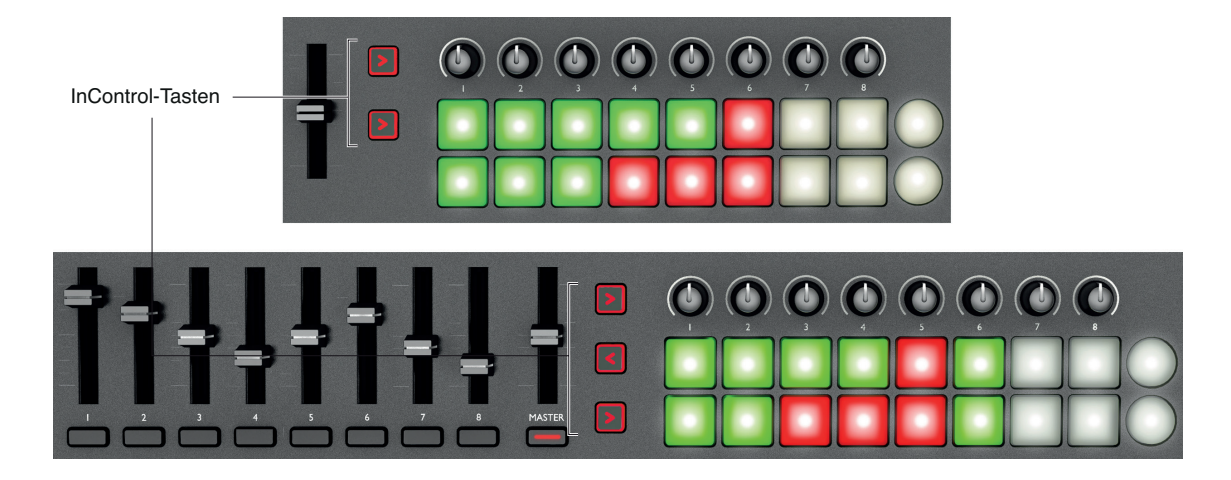

Beachten Sie, dass die Launch Pads bei manchen DAWs keine InControl-Funktionalität bieten: Insbesondere sind das DAWs wie Logic Pro und Cubase, die nicht Clip-basiert arbeiten. Ableton Live dagegen arbeitet Clip-basiert, daher können Sie Clips und Loops der DAW direkt über die Pads triggern. Wenn Sie mit Reason arbeiten, können Sie die Pads beispielsweise zur Auswahl und Editierung von Drum-Loops, zur Bearbeitung von Sequenzer-Schritten und viele weitere Funktionen nutzen.

## **Anleitung für das iPad**

Novation hat zwei spannende neue iPad-Apps zum Betrieb mit Ihrem Launchkey-Keyboard entwickelt. Sie können diese Apps ganz normal aus dem Apple App Store herunterladen: Prüfen Sie aber, ob Ihre iPad-Version kompatibel ist. Jede dieser Apps kann auch ohne einen angeschlossenen Launchkey auf Ihrem iPad betrieben werden: Sie sind weitgehend selbsterklärend, eine umfassende Beschreibung ihrer Funktionen ist entsprechend nicht in diesem Handbuch enthalten.

Der folgende Abschnitt der Bedienungsanleitung beschränkt sich auf die Beschreibung, wie Sie das Launchkey-Keyboard mit diesen Apps verwenden.

**ANMERKUNG**: Es empfiehlt sich, zuerst die Launchkey-Hardware an Ihrem iPad anzuschließen, bevor Sie die Novation Launchkey bzw. Launchpad starten.

#### *Launchkey App*

Bei der Launchkey App handelt es sich um einen Software-Synthesizer. Er bietet 60 aufregende Synthesizer-Sounds, die Sie direkt in Ihren Produktionen und Darbietungen nutzen können. Die Manipulation der Synth-Sounds erfolgt über eine grafische Oberfläche, die einen schnellen und spielerischen Ansatz bietet, sich kreativ auszutoben. Durch Anschluss des iPads an Ihre Launchkey-Hardware wird eine erweiterte und genauere Steuerung möglich – und zudem können Sie die Sounds über eine vollwertige Klaviatur spielen.

#### *Launchpad App*

Die Launchpad App ist eine Software-Version des erfolgreichen LAUNCHPAD-Musik-Controllers von Novation. Die App bietet eine 8 x 6 Matrix mit mehrfarbigen Pads, die Zugriff auf eine Bibliothek mit Loops und Samples zum Musikmachen und Remixen bietet. Dank der integrierten Time-Stretching-Funktion werden alle Loops und Samples synchronisiert und bleiben im Tempo.

#### **Betrieb von Launchkey mit der Launchkey App für das iPad**

Schließen Sie Ihr Launchkey-Keyboard über das Apple iPad Camera Connection Kit an Ihr iPad an: Folgen Sie dazu den Anweisungen auf Seite 14.

Nach dem Anschluss sind die Hardware-Controller von Launchkey direkt "eins-zu-eins" den entsprechenden Endlosreglern auf dem Bildschirm zugewiesen: Diese sind so programmiert, dass sie die wichtigsten Parameter in jedem Synth-Patch bearbeiten. Beachten Sie, dass es vom geladenen Patch abhängt, welche Parameter mit den (Hard- und Software-) Bedienelementen gesteuert werden.

**ANMERKUNG:** Wenn Sie Ihr Launchkey-Keyboard an das iPad anschließen, leuchtet in der Voreinstellung zunächst keine der drei InControl-Tasten [10], da die Klaviatur im Basic Mapping Mode betrieben werden muss, um ordnungsgemäß mit der Launchkey App zusammenzuarbeiten. (Das ist nicht der Fall, wenn die Novation Launchpad App bereits gestartet wurde.)

Die folgende Liste fasst die Hardware-Zuordnungen zusammen:

- Die Tasten  $\boxed{1}$  arbeiten wie gewohnt und dienen zum Spielen des geladenen Patches.
- Die Räder Mod 3 und Pitch 2 funktionieren ebenfalls wie gewohnt, wobei ihre spezifische Funktion vom gewählten Patch abhängt.
- Gleiches gilt für die Oktavtasten  $\frac{12}{2}$ : Beachten Sie allerdings, dass diese von den **Octave**-Tasten auf dem Bildschirm unabhängig sind, die nur die Oktavlage der virtuellen Klaviatur verändern.
- Die Endlosregler [6] sind immer direkt den acht Endlosreglern zugeordnet, die für jedes Patch auf dem Bildschirm eingeblendet werden.
- Die Schieberegler 1 bis 8 (in den Versionen mit 49 und 61 Tasten) [4] steuern die primäre Amplitude (Schieberegler 1 bis 4) und die Modulation (Schieberegler 5 bis 8) der Hüllkurve der ADSR-Parameter. Diese Zuordnung ist bei allen Patches identisch.
- Der Master-Schieberegler steuert die Gesamtlautstärke des Synthesizers.
- Drei der Tasten zur Transport-Steuerung [7] bearbeiten die Arp-Funktionen des Synths: Play (b) startet die Arp-Sequenz, Stop ( $\blacksquare$ ) hält diese an und Loop ( $\lozenge$ ) dient als Arp-Latch-Schalter und sorgt dafür, dass die Sequenz endlos wiedergegeben wird.
- Die Tasten  $\blacktriangleright$  und  $\blacklozenge$  (auch mit  $\blacktriangle$  und  $\blacktriangleright$  gekennzeichnet) dienen zur Auswahl des nächsten oder vorherigen Patches.
- Die obere Bank mit acht Launch Pads [8] ermöglicht das Speichern und Laden Ihrer bevorzugten Patches. Um ein Patch als Favorit zu speichern, halten Sie die obere runde Launch-Pad-Taste [9] gedrückt und drücken dann eines der acht Pads. Um eines dieser Favoriten-Patches zu laden, drücken Sie einfach das zugehörige Pad. Beachten Sie, dass Sie Ihre Favoriten-Patches in der App gespeichert werden: Jedes Favoriten-Patch verweist auf ein bestehendes Patch. Sofern Sie Änderungen wie z. B. an den Reglern vornehmen, gehen diese verloren, sobald Sie ein neues Favoriten-Patch auswählen.
- Die untere Reihe mit acht Launch Pads entspricht den rotierenden "Nodes" auf dem Bildschirm. Sie können also über die Pads auf die verschiedenen "Nodes" zugreifen.

#### **Betrieb von Launchkey mit der Launchpad App für das iPad**

Schließen Sie Ihr Launchkey-Keyboard über das Camera Kit an Ihr iPad an: Folgen Sie dazu den Anweisungen auf Seite 14.

Drücken Sie die InControl-Taste für die Launch Pads, um sie für die Steuerung der App verwenden zu können.

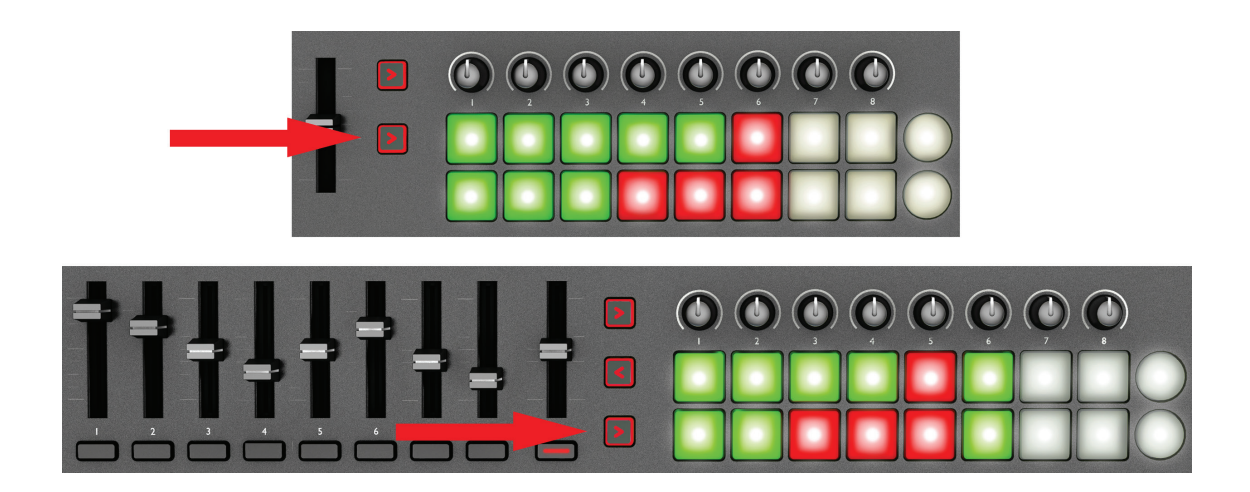

Die Launch Pads auf der Hardware leuchten und entsprechen 16 der 48 Pads aus der Launchpad App. Dabei hängt die Farbe, in der die Pads leuchten, von der aktuellen Session in der Launchpad App ab. Beachten Sie, dass die Hardware-Pads beim ersten Laden der App den beiden oberen

Reihen der App zugewiesen sind: Das wird durch die beiden "LEDs" auf der linken Seite der Pad-Reihen auf dem Bildschirm verdeutlicht. Mit den Transporttasten  $\blacktriangle$  und  $\blacktriangledown$  [7] schalten Sie zwischen den Reihen um: Mit jedem Tastendruck springen Sie in der App um eine Pad-Reihe weiter.

Bei den Versionen mit 49 bzw. 61 Tasten sind die acht Schieberegler den acht Kanal-Fadern der Launchpad App zugeordnet und können zur Aussteuerung der Mischung benutzt werden. Um sie zu aktivieren, drücken Sie die InControl-Taste für den Block mit den Schiebereglern.

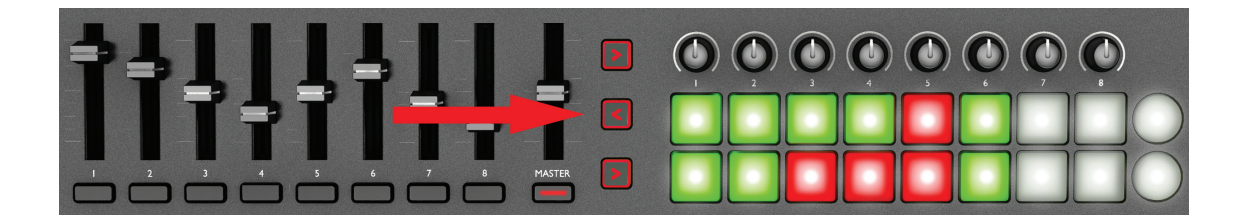

#### **Gleichzeitiger Betrieb von Launchkey mit den iPad-Apps Launchkey und Launchpad**

Es ist auch möglich, die beiden Apps gleichzeitig zu betreiben: Über die InControl-Tasten [10] stellen Sie die Zuordnung zwischen den verschiedenen Sektionen der Launchkey-Hardware und den Apps her. So können Sie die Launch Pads beispielsweise zur Steuerung der Loops und Samples verwenden, welche die Launchpad App erzeugt, während Sie den Launchkey-Synth spielen.

Obwohl beide Apps gleichzeitig aktiv sind, kann immer nur eine auf dem Bildschirm dargestellt werden: Allerdings können Sie mit den Track-Tasten (und ) [13] zwischen ihnen umschalten. Die Taste I aktiviert die Launchkey App, während die Taste I die Launchpad App aufruft.

## **Technische Informationen**

#### **Fehlerdiagnose**

Aktuelle Informationen und Hilfestellungen zu Ihrem Launchkey finden Sie unter: www.novationmusic.com/answerbase

#### **Behebung häufiger Fehler**

#### **F: Wo finde ich meine Software?**

A: Die Software für Launchkey steht auf unserer Webseite zum Download zur Verfügung. Öffnen Sie http://www.novationmusic.com/register und folgen Sie den Anweisungen.

#### **F: Mein iPad meldet, dass Launchkey zu viel Strom verbraucht.**

- A: Launchkey ist darauf ausgelegt, dass er über das iPad mit Strom versorgt werden kann. Allerdings spielt die Anschlussreihenfolge eine Rolle. Schließen Sie das USB-Kabel zuerst am Launchkey und anschließend das andere Ende am Camera Connection Kit an. Schließlich verbinden Sie das CCK mit dem iPad.
- **F: Muss ich einen USB-Treiber installieren, um Launchkey mit einem Mac oder PC zu betreiben?**
- A: Nein, Launchkey ist "class-compliant". Das bedeutet, dass Ihr Computer das Keyboard nach dem Anschluss erkennt und die entsprechenden Treiber, sofern notwendig, automatisch installiert.

#### **F: Wozu dient die Netzteilanschlussbuchse?**

A: Sie können Launchkey über ein geeignetes Gleichstromnetzteil mit Spannung versorgen. In diesem Fall wird der Akku Ihres Laptops oder iPads nicht belastet.

#### **F: Kann ich Launchkey gleichzeitig an einen Computer und ein iPad anschließen?**

A: Launchkey wird über USB angeschlossen und kann daher nur mit jeweils einem Gerät verbunden sein.

#### **F: Wie halte ich die Wiedergabe der Launchkey App an?**

A: Drücken Sie die Stop-Taste (das quadratische Symbol) auf Ihrem Launchkey.

#### **F: Was bedeutet InControl?**

A: InControl ist eine Innovation von Novation, die eine Steuerung aller etablierten Musik-Anwendungen direkt nach dem Auspacken ermöglicht.

#### **F: Welche Funktion haben die Pfeiltasten?**

A: Im InControl-Modus schalten Sie damit die Fader, Regler und Pads von Launchkey einzeln ein bzw. aus. Der InControl-Modus steht dann zur Verfügung, wenn eine Verbindung zwischen dem Controller und Ihrer Musik-Software hergestellt wurde.

### **MIDI-Implementierungstabelle**

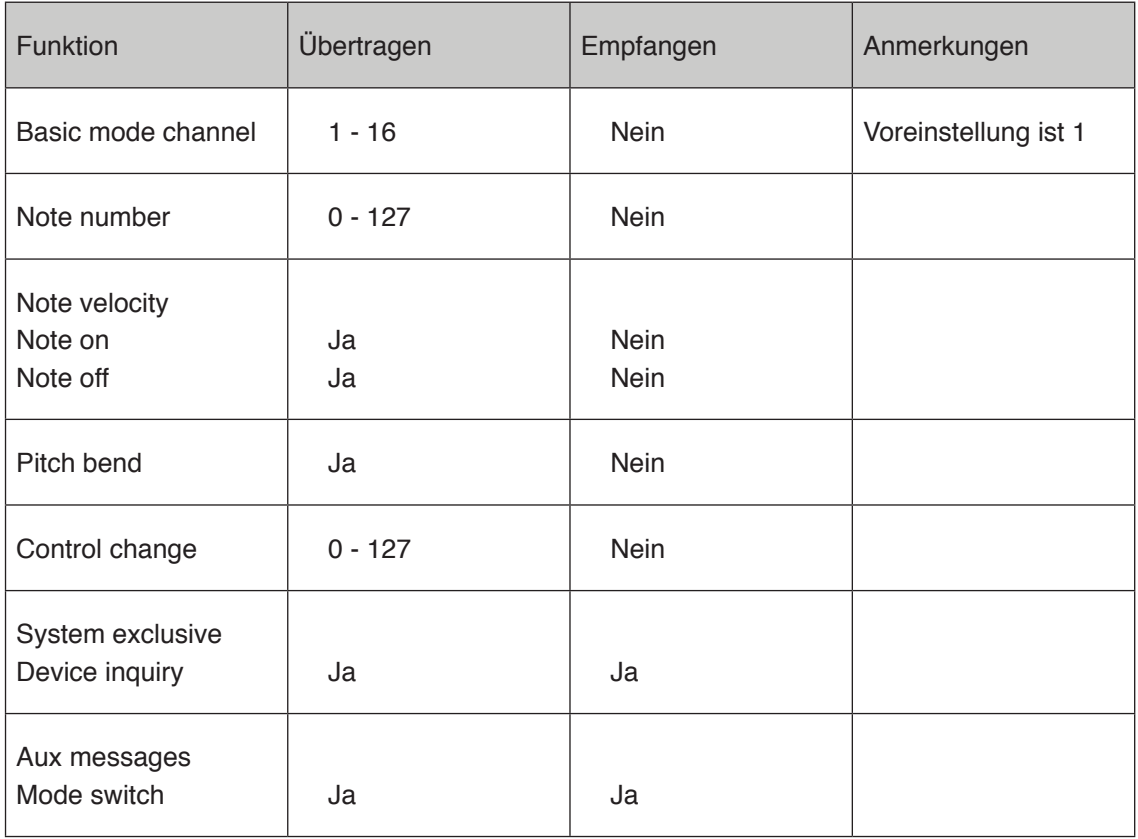

**Deutsch**